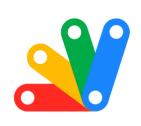

# **Apps Script FormApp**

Transforming How You Use Google Forms with Google Apps Script: Dive into FormApp!

| Question 1: Creating a New Form               | 1 |
|-----------------------------------------------|---|
| Question 2: Adding a Multiple-Choice Question | 2 |
| Question 3: Creating a Form Response          | 2 |
| Question 4: Adding a Section Header           | 3 |
| Question 5: Retrieving Form Responses         | 4 |
| Question 6: Adding a Date Question            | 4 |
| Question 7: Sending Form via Email            | 5 |
| Question 8: Changing Form Theme               | 5 |
| Question 9: Adding a Linear Scale Question    | 6 |
| Question 10: Deleting a Form Item             | 6 |

# **Question 1: Creating a New Form**

Question: How do you create a new Google Form using Google Apps Script?

#### Answer:

function createNewForm() {
 var form = FormApp.create('New Survey');

```
Logger.log(form.getPublishedUrl());
}
```

Explanation: This script uses FormApp.create() to create a new form titled 'New Survey'. The published URL of the form is logged for easy access.

# **Question 2: Adding a Multiple-Choice Question**

Question: How can you add a multiple-choice question to a form?

Answer:

```
function addMultipleChoiceQuestion() {
  var form = FormApp.openById('YOUR_FORM_ID');
  form.addMultipleChoiceItem()
    .setTitle('What is your favorite color?')
    .setChoiceValues(['Red', 'Blue', 'Green']);
}
```

Explanation: This code snippet opens an existing form and adds a multiple-choice question with three options: 'Red', 'Blue', and 'Green'.

# **Question 3: Creating a Form Response**

Question: How do you programmatically create a response to a form?

Answer:

```
function createFormResponse() {
  var form = FormApp.openById('YOUR_FORM_ID');
  var formResponse = form.createResponse();
  var items = form.getItems();
  var itemResponse =
  items[0].asMultipleChoiceItem().createResponse('Red');
  formResponse.withItemResponse(itemResponse);
  formResponse.submit();
}
```

Explanation: This function creates a new response to the first question (assumed to be multiple-choice) of a form, selecting 'Red' as the answer. The response is then submitted.

## **Question 4: Adding a Section Header**

Question: How can you add a section header to a form?

Answer:

```
function addSectionHeader() {
  var form = FormApp.openById('YOUR_FORM_ID');
  form.addSectionHeaderItem()
   .setTitle('Section 1: Personal Information');
}
```

Explanation: This script adds a section header titled 'Section 1: Personal Information' to the form.

# **Question 5: Retrieving Form Responses**

Question: How do you retrieve all responses from a form?

Answer:

```
function getFormResponses() {
  var form = FormApp.openById('YOUR_FORM_ID');
  var responses = form.getResponses();
  for (var i = 0; i < responses.length; i++) {
    Logger.log(responses[i].getTimestamp());
  }
}</pre>
```

Explanation: This function fetches all responses to the form and logs the timestamp of each response.

# **Question 6: Adding a Date Question**

Question: How can you add a question to collect a date?

Answer:

```
function addDateQuestion() {
  var form = FormApp.openById('YOUR FORM ID');
```

```
form.addDateItem()
.setTitle('What is your birthdate?');
}
```

Explanation: This script adds a date question to the form, asking for the respondent's birthdate.

# **Question 7: Sending Form via Email**

Question: How do you send a form to an email address?

Answer:

```
function sendFormByEmail(email) {
  var form = FormApp.openById('YOUR_FORM_ID');
  MailApp.sendEmail(email, 'Please fill out this form', 'Link to the form: ' +
  form.getPublishedUrl());
}
```

Explanation: This function sends an email with a link to the form to the specified email address using the MailApp class.

# **Question 8: Changing Form Theme**

Question: How can you change the theme of a form?

Answer:

```
function changeFormTheme() {
  var form = FormApp.openById('YOUR_FORM_ID');
  form.setTheme(FormApp.Theme.CAT);
}
```

Explanation: This code snippet changes the theme of the form to a predefined theme (in this case, 'CAT').

#### **Question 9: Adding a Linear Scale Question**

Question: How do you add a linear scale question to a form?

Answer:

```
function addLinearScaleQuestion() {
  var form = FormApp.openById('YOUR_FORM_ID');
  form.addLinearScaleItem()
    .setTitle('Rate your satisfaction (1-5)')
    .setBounds(1, 5);
}
```

Explanation: This function adds a linear scale question to the form, with a scale from 1 to 5.

# **Question 10: Deleting a Form Item**

Question: How can you delete a specific item from a form?

#### Answer:

```
function deleteFormItem(itemIndex) {
  var form = FormApp.openById('YOUR_FORM_ID');
  var items = form.getItems();
  if (items.length > itemIndex) {
    form.deleteItem(items[itemIndex]);
  }
}
```

Explanation: This script deletes an item from the form based on its index in the item array. The existence of the item at the specified index is checked before deletion to prevent errors.

These questions and answers cover a range of functionalities offered by the FormApp class in Google Apps Script, showcasing how to create, manipulate, and process Google Forms programmatically.